## **Инструкция для подачи заявок на выдачу разового пропуска.**

1) Для подачи заявок на разовый пропуск необходимо зайти на сайт <http://arendator.niisa.ru/> [и](http://arendator.niisa.ru/) авторизоваться под своим именем пользователя и паролем. В главном меню откройте пункт «Заявки» -> «Заявка на выдачу разового

пропуска»

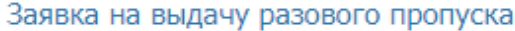

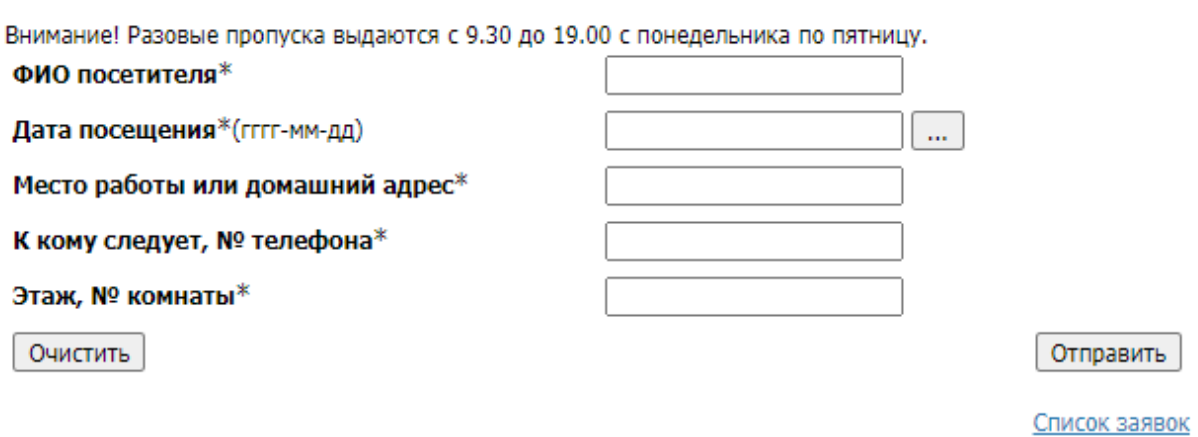

Заполните все поля, при этом дату обязательно необходимо указывать через выпадающее меню календаря, чтобы она вставилась в правильном формате. Для этого рядом с полем даты нажмите кнопку с тремя точками и мышкой укажите необходимую дату. Вид календаря может немного отличаться в зависимости от используемого вами браузера.

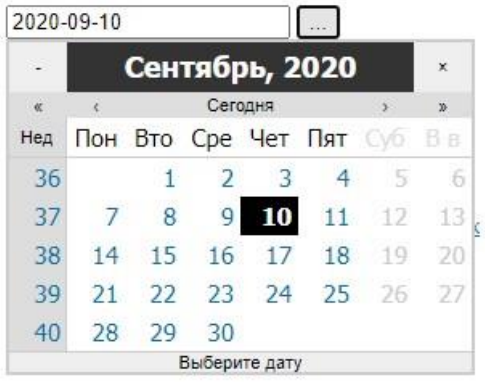

При нажатии на ссылку «Список заявок» вы попадете на страницу просмотра поданных вами заявок.